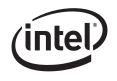

This Technical Advisory describes an issue which may or may not affect the customer's product

# **Intel Technical Advisory**

5200 NE Elam Young Parkway Hillsboro, OR 97124 TA-801-1

February 9, 2006

# Intel® Server Board SE7230NH1 Processor low voltage warning with ISM 8.4

Information in this document is provided in connection with Intel products. No license, express or implied, by estoppel or otherwise, to any intellectual property rights is granted by this document. Except as provided in Intel's Terms and Conditions of Sale for such products, Intel assumes no liability whatsoever, and Intel disclaims any express or implied warranty, relating to sale and/or use of Intel products including liability or warranties relating to fitness for a particular purpose, merchantability, or infringement of any patent, copyright or other intellectual property right. Intel products are not intended for use in medical, life saving, or life sustaining applications. Intel may make changes to specifications and product descriptions at any time, without notice. The Intel® Server Board SE7230NH1 may contain design defects or errors known as errata which may cause the product to deviate from published specifications. Current characterized errata are available on request.

#### Products Affected

| MM#    |  |
|--------|--|
| 852945 |  |
| 872468 |  |
| 872388 |  |
| 872467 |  |
| 873808 |  |
|        |  |

## Description

Intel Server Manager (ISM) 8.4 incorrectly reports a low CPU Core Voltage on servers with processors supporting Enhanced Intel SpeedStep®. Enhanced Intel SpeedStep® dynamically adjusts the processor voltage and core speed, which can decrease the average power consumption.

#### **Root Cause**

The ISM 8.4 installation CD does not contain the correct ISM 8.4 registry files for systems utilizing Enhanced Intel SpeedStep®.

## **Corrective Action / Resolution**

An updated version of the Intel Server Manager 8.4 Registry files are located at:

http://support.intel.com/support/motherboards/server/se7230NH1-e/index.htm

To locate the file, (1) click on the "Software & Drivers" link in the left navigation bar, (2) Choose your appropriate Windows\* 2003 operating system and click <Go>, and locate the file SE7230NH1\_Reg.zip

Follow the instructions in the readme.txt file included in the zip package to install and use the registry file.

Please contact your Intel Sales Representative if you require more specific information about this issue.

Enterprise Platforms & Services Division Intel Corporation